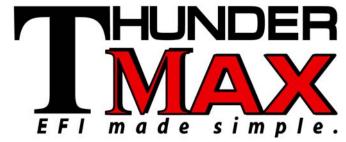

## Writing a Base Map to a ThunderMax Module Emailed from Zipper's Product Support v.05182012

Follow the steps below in the exact order they are listed.

### **Saving and Writing the Base Map**

- 1. From the email, save the map to your desktop.
  - a. Some email programs require right clicking on the downloaded file which opens a dialog box. From this dialog box you will select "Save As" which will open the <u>Save As</u> window.
  - b. Other email programs require left clicking on the downloaded file which opens the <u>Save As</u> window directly.
- 1. Go to "File" in the Main Tool Bar, and then click "Open". The "Open" window will appear.
- 2. Click on the "Desktop" icon on the left side of the "Open" window and locate the saved Base Map. Double click on the base map file to load it into your software.
- 3. On your motorcycle, turn the Run switch and the Ignition switch to the "On" position.
- **4.** In the Main Tool Bar, go to "Map Editing" and then "Write Module Maps and Settings". The map will be written to the module.
- **5.** Go to "Map Editing", then "Clear Learned Idle Control Adjustments". This step does not apply to Throttle-By-Wire systems.
- **6.** In the "Tuning Maps" tree, go to "Module Configuration" and then "Basic Settings" to confirm the correct Speedo-Cal value for your year and model motorcycle.

# **Initializing the Module**

### For ThunderMax Systems on Motorcycles with Cable-Throttle Control

- 1. With the Run switch in "On" position, cycle the Ignition switch 30 seconds on and 30 seconds off 3 times.
- 2. Start the engine. Allow the engine to warm up to operating temperature, without touching throttle (around 250 degrees).

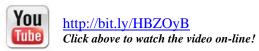

### For ThunderMax Systems on Motorcycles with Throttle-By-Wire Control

- 1. Turn the main power and run switch "On" for 20 seconds, uninterrupted.
- 2. Cycle the main switch "Off" and "On", and then start the engine.
- 3. Let the motorcycle idle on its own for 15 seconds and shut off. Restart and allow engine idle to operating temperature (around 250 degrees).

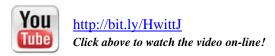

During engine warm-up, remain linked to the ThunderMax module to monitor the engine temp. When finished, (1) un-link the software, (2) turn the engine off, and then (3) disconnect the cable. The motorcycle is now ready for a test ride and review.

If you have questions or require additional assistance, start by reviewing the condition of your new tune in the **TMax Control Center** (on the software's Main Tool Bar) or you may transmit the module data through the **TMax Auto Support** function (on the software's Main Tool Bar).